How do  $1?$ 

An occasional series

## This week: Ultraportable Echolink Echolink on the go! Via smartphone app

Elsewhere in this series we have discussed how to download and install the Echolink software on a personal computer (PC) and become a registered user. But sometimes, it is inconvenient to take a laptop and radio someplace and get set up to check into a local net.

Looking for an easy, portable solution? It's probably an arm's length away. Your Apple or Android smartphone can run an Echolink app.

Step 1. Be a registered user. To do this, you need to install the software on a computer. Run the software, create a password, set up location, etc. This step REGISTERS your call in the Echolink system. You could skip this step and go directly to the app, but the app seems more difficult complete step 2-Validation with.

Step 2. AFTER you run the software, you can proceed to the VALIDATION process.

Authentication (echolink.org)

First, please be sure that you have downloaded, installed, and run the EchoLink software. This registers your callsign with the system. Then, please enter your callsign below, and click Continue. Continue Callsign:

Enter your call sign. You will need to be able to upload an OFFICIAL COPY of your FCC license.

Once you have validated, you are ready to move on to ultraportabity!

Step 3. Go to your smartphone's app store and search for Echolink. On Android it looks like

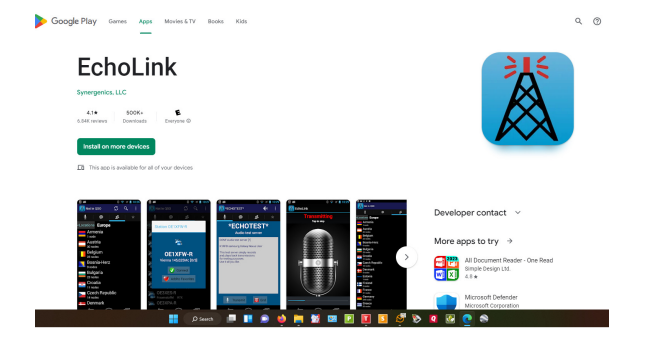

## On Apple devices it looks like this

**App Store Preview** 

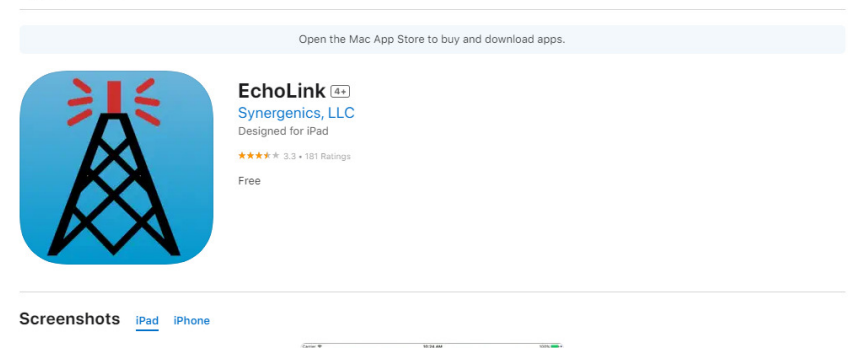

Install the app and log in. Since you validated your license on a PC earlier, you are ready to get on the air once the app is installed.

Think it's not "real radio"? All you need to do is find a station on the USER tab. If the call sign you want to talk to is logged in, it will appear. Tap on it and it will take you to a QSO screen.

Once there is a break, for example, the net control operator asks for more check ins, you can press the PTT button on the screen and start talking. Speed is not your friend here. Wait about a second before you start talking. When done tap the PTT button and it goes back into receive mode.

Your words left your phone, took a trip across the internet, came out in the system operator's computer, travelled down a cable to their radio and were transmitted to the net control operator's radio. The NC's reply came back to via reverse routing.

See 'ya down the log!